## Ouvrir une Marque, un Diveplan, un Modèle ou un cBase en session proxy depuis **Workbench**

**Description** 

Depuis la version 7.0.38 de Workbench il est possible de demander l'ouverture d'une Marque, d'un DivePlan, d'un Modèle ou d'un cBase dans ProDiver en appliquant les droits d'accès spécifiques à un utilisateur.

Prenons l'exemple de l'ouverture d'un Modèle avec les droits d'accès d'un utilisateur donné.

Dans Workbench, faire un clic droit sur un Modèle affiché dans l'explorateur des fichiers, puis dans le menu contextuel sélectionner Open with > Diver (Proxy) :

Une boite de dialogue apparait, vous demandant de sélectionner un utilisateur :

Une fois l'utilisateur sélectionné dans la liste déroulante, cliquer sur OK.

Le ProDiver est alors lancé et le Modèle est ouvert avec les droits d'accès spécifiques à l'utilisateur (par exemple valeurs de Dimensions filtrées ou Champs Somme rendus non disponibles).

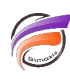

## **Tags**

- 1. cBase
- 2. DivePlan
- 3. Marque
- 4. Modèle
- 5. ProDiver
- 6. Workbench